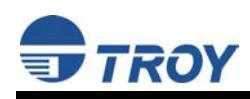

# **TROY Font Card Installation Instructions**

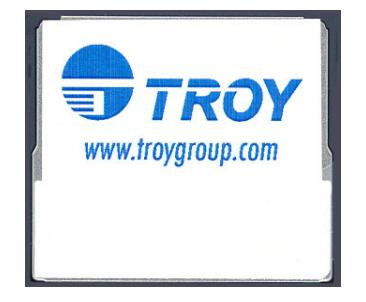

Follow the instructions specified for your model of Hewlett-Packard printer to install the TROY Font Card. Click on the desired selection below to view the instructions for your HP printer.

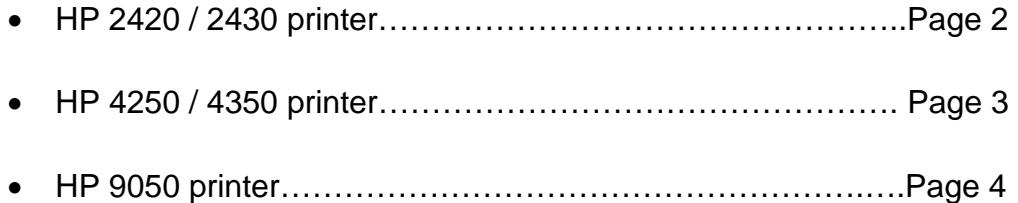

<span id="page-1-0"></span>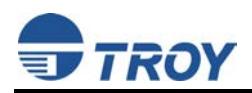

## **Hewlett-Packard 2420 / 2430 Printers:**

**IMPORTANT: Ensure the printer power is switched OFF, and then disconnect the printer power cord from the AC wall outlet.** 

- 1. Unsnap and slide the right-side panel toward the rear of the printer (Figure 1).
- 2. Open the electronics access door (Figure 2). The metal door can easily be removed by lifting the door off the hinge slots.

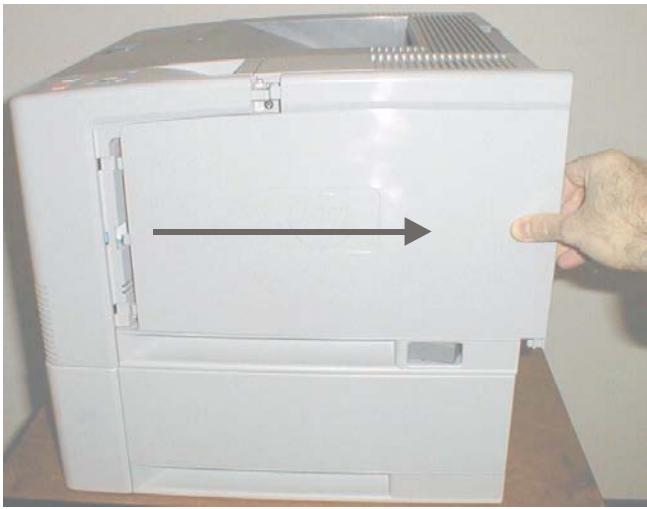

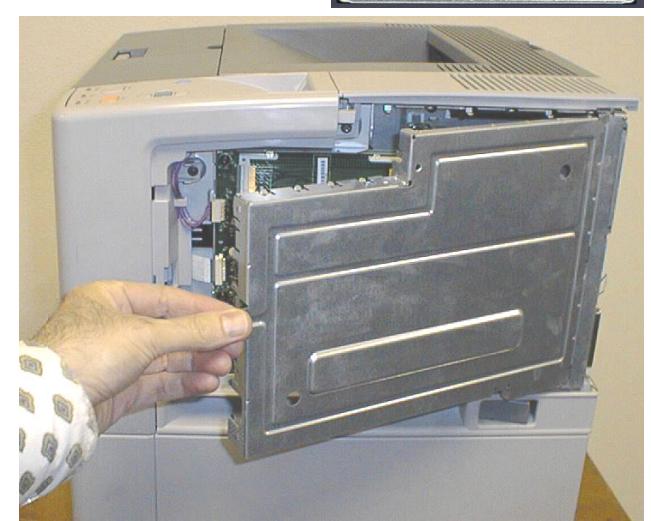

**I ROY** 

www.troygroup.com

**Figure 1** Figure 2

3. Insert the font card into the right-hand (slot #2) memory card slot as shown (Figure 3). The font card cannot be used in the left-hand slot. Ensure the font card is fully inserted and seated against the connector so that none of the contact pins are visible (Figure 4).

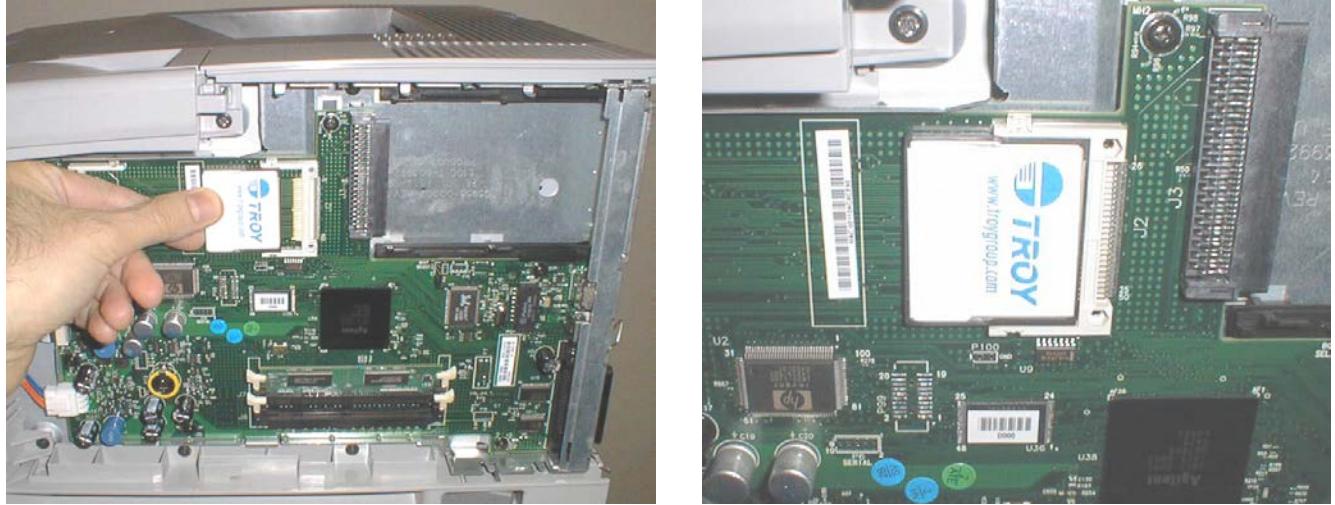

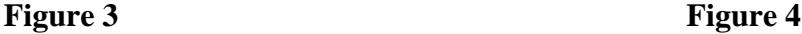

- 4. Replace the printer panels, and then reconnect the printer power cord and printer data cable.
- 5. Refer to the TROY Quick-Start Guide (provided with your TROY Font Card Solution) for instructions on installing the required TROY software and support files.
	- **NOTE: If assistance is required for installing the font card, please call TROY Technical Support at (800) 332-6427. Customers outside the United States, please call (304) 232-0899.**

<span id="page-2-0"></span>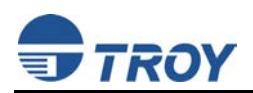

## **Hewlett-Packard 4250 / 4350 Printers:**

**IMPORTANT: Ensure the printer power is switched OFF, and then disconnect the printer power cord from the AC wall outlet.** 

- 1. Unsnap and slide the right-rear panel toward the rear of the printer (Figure 1).
- 2. Open the electronics access door (Figure 2). The metal door can easily be removed by lifting the door off the hinge slots.

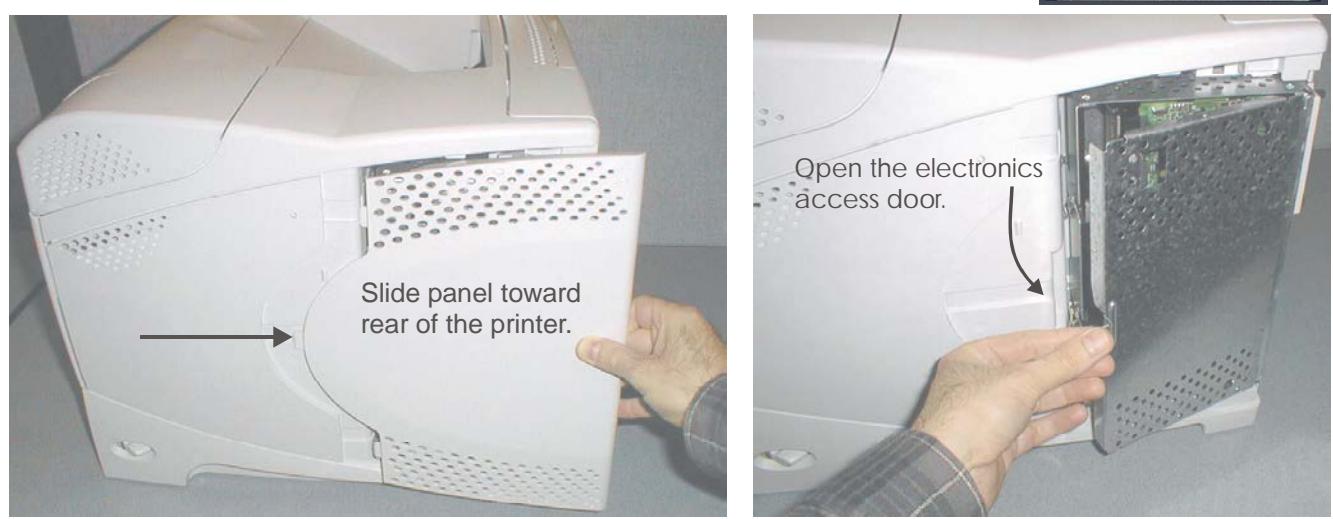

**Figure 1** Figure 2

**ROY** 

www.troygroup.com

3. Insert the font card into the top memory card slot (slot #2) as shown (Figures 3 and 4). The font card cannot be used in the bottom card slot. Ensure the font card is fully inserted and seated against the connector.

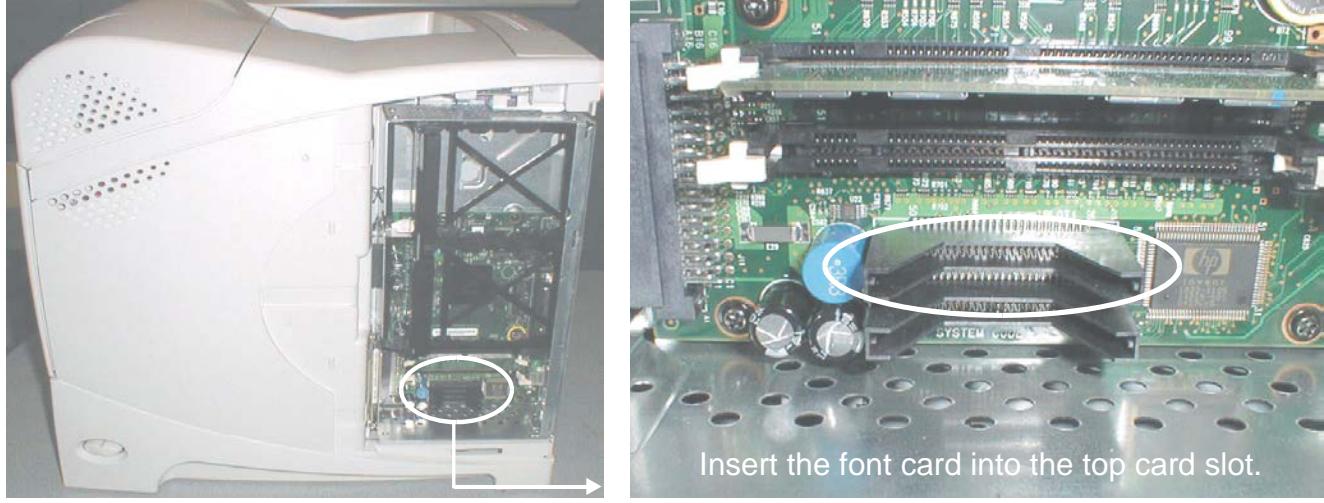

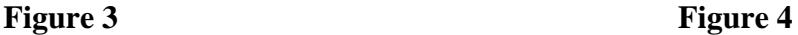

- 4. Replace the printer panels, and then reconnect the printer power cord and printer data cable.
- 5. Refer to the TROY Quick-Start Guide (provided with your TROY Font Card Solution) for instructions on installing the required TROY software and support files.
	- **NOTE: If assistance is required for installing the font card, please call TROY Technical Support at (800) 332-6427. Customers outside the United States, please call (304) 232-0899.**

<span id="page-3-0"></span>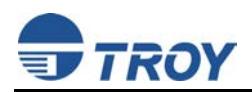

### **Hewlett-Packard 9050 Series Printers:**

**IMPORTANT: Ensure the printer power is switched OFF, and then disconnect the printer power cord from the AC wall outlet.** 

1. Loosen the two thumbscrews (turn counter-clockwise) at the rear of the printer (Figure 1 and Figure 2), and then carefully slide the formatter board out of the printer (Figure 3).

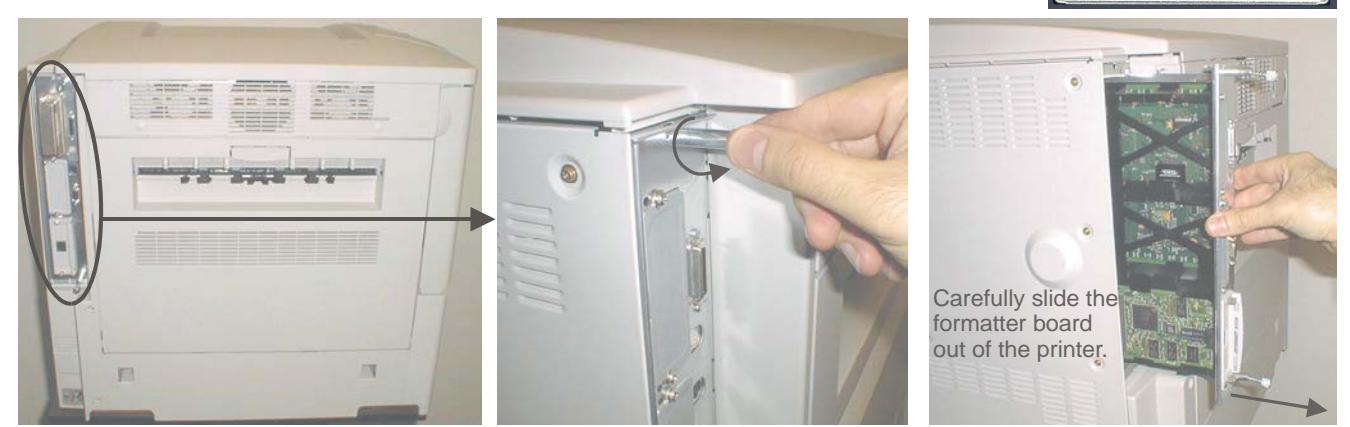

**Figure 1** Figure 2 **Figure 2 Figure 3** 

TROY

www.troygroup.com

2. Set the formatter board on a clean flat surface (Figure 4). Insert the font card into card slot #2 (center card slot) as shown (Figure 5). The font card cannot be used in card slot #1. Do not remove or change the slot positions of any existing cards. Ensure the font card is fully inserted and seated against the connector.

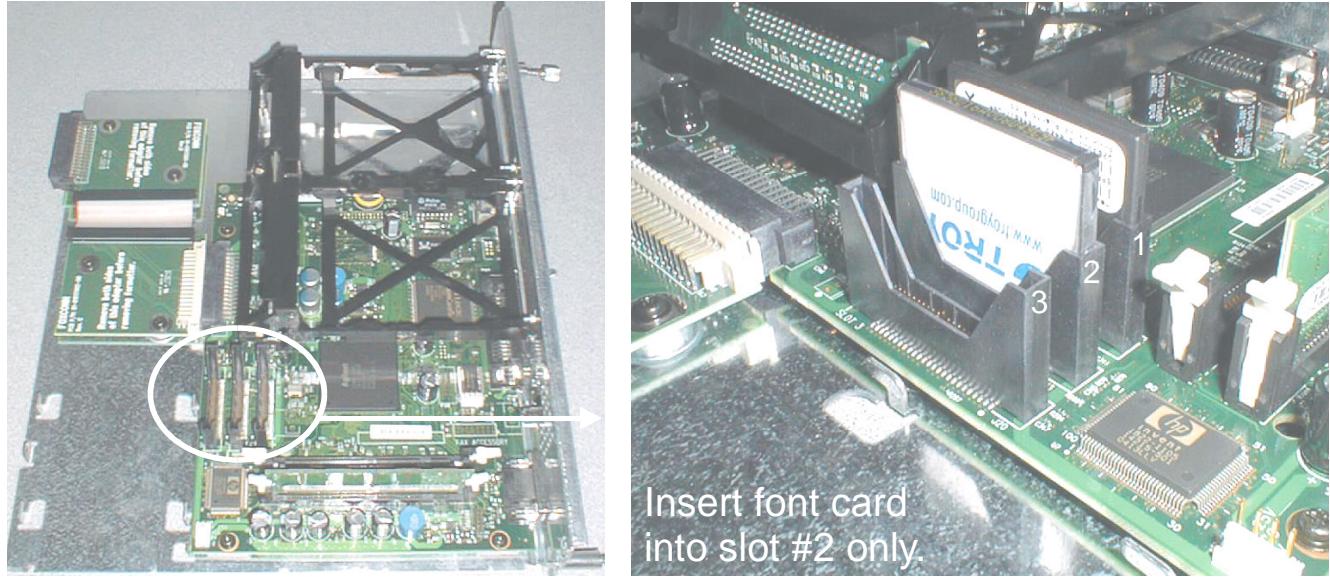

**Figure 4** Figure 5

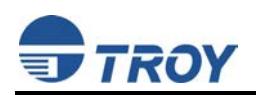

3. Align the top and bottom edges of the formatter board with the top and bottom track guides inside the printer (Figure 6 and Figure 7), and then carefully slide the formatter board into the printer. Hand-tighten the two thumbscrews (turn clockwise) to secure the formatter board.

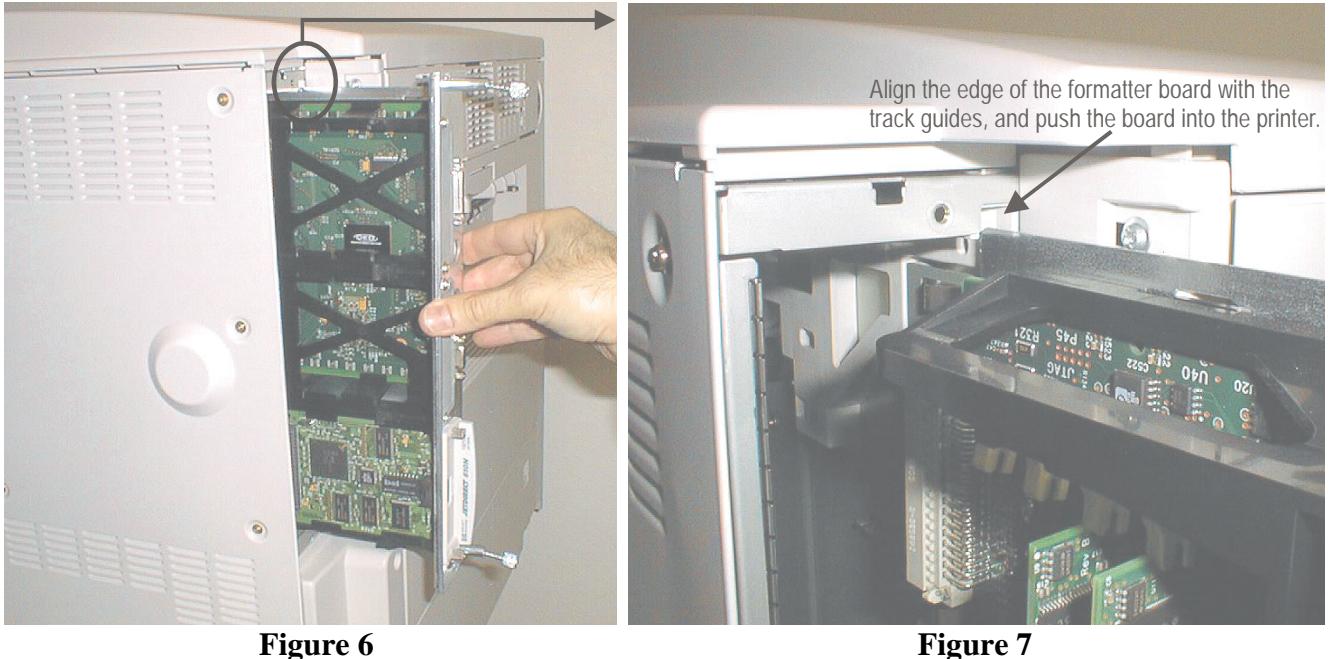

- 4. Reconnect the printer data cable and power cable. The font card installation is complete.
- 5. Refer to the TROY Quick-Start Guide (provided with your TROY Font Card Solution) for instructions on installing the required TROY software and support files.
	- **NOTE: If assistance is required for installing the font card, please call TROY Technical Support at (800) 332-6427. Customers outside the United States, please call (304) 232-0899.**